## aeroqual<sup>38</sup>

## **Log data directly to computer**

Written By: StJohn Vuetilovoni

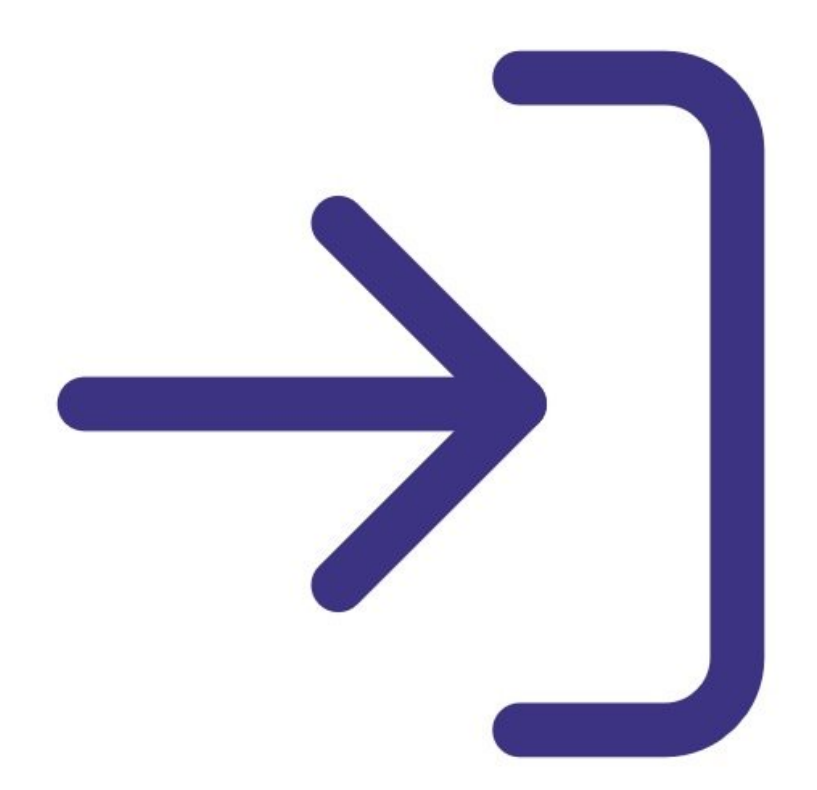

This document was generated on 2022-05-05 07:36:02 AM (MST).

## **INTRODUCTION**

Use this guide to log data directly from your Series 500 monitor to your PC. This is an alternative to logging data into the memory of the [handheld](https://support.aeroqual.com/Guide/Start+data+logging/218) monitor.

This guide assumes you have already installed the monitor's [configuration](https://support.aeroqual.com/Guide/1.+Download+software/48) software, downloaded the cable driver and [connected](https://support.aeroqual.com/Guide/3.+Connect+monitor+to+computer/46) your monitor to a PC.

**Note**: Series 500 software isn't a network product so you can't log data directly to a PC for more than one [handheld](https://support.aeroqual.com/Topic/S900) monitor. For network logging, you may want to consider a **Series 900 fixed** monitor.

This document was generated on 2022-05-05 07:36:02 AM (MST).

## **Step 1 — Start logging**

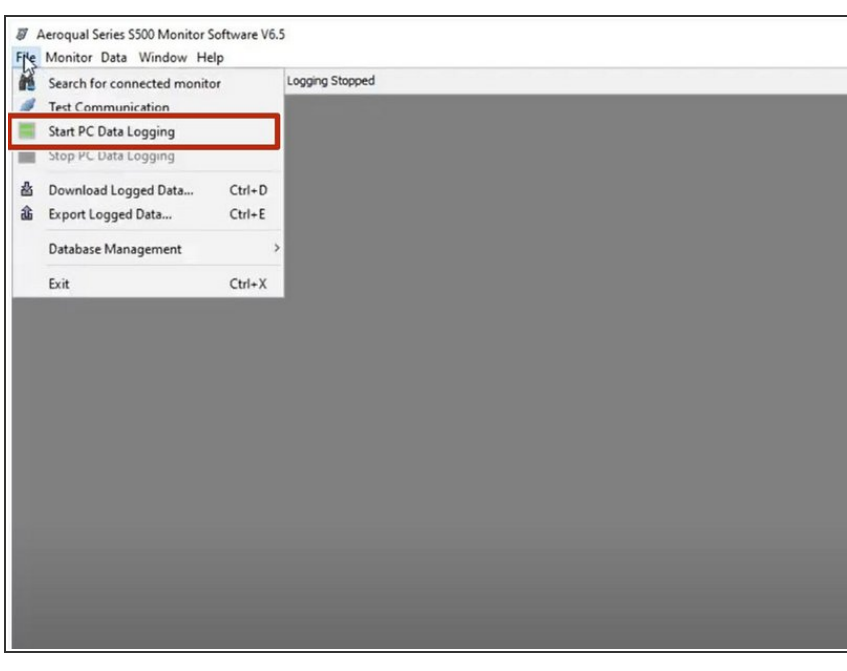

- **Eaunch the [Aeroqual](https://support.aeroqual.com/Guide/3.+Connect+monitor+to+computer/46) S500 software** and select **File** > **Start PC Data Logging**. Alternatively, click the start logging icon on the toolbar.
- **Each record stored in the database** contains the date, time, monitor ID, location ID, sensor type and sensor reading.
- The monitor ID isn't logged in the monitor but is added to the database when it's downloaded to your PC.
- To stop PC data logging, select **File** > **Stop PC Data Logging** or click the stop logging icon on the toolbar. The data immediately starts to be stored in the Series 500 monitor memory.  $\bullet$

For further support, contact [Technical](https://www.aeroqual.com/support/technical-enquiry) Support.

This document was generated on 2022-05-05 07:36:02 AM (MST).